# GRANT TRAINING SESSION 2

Helpful Lawson Screens Running A/C Dashboard Reports Grant Closeout Process

## LIFE OF A GRANT

### Application

- Identify the Need
- Find a grant
- Submit Intent to Apply
- Application to Funder or DPS Foundation
- Receive Award Letter

### **Management**

- GAN form, Setup Grant and Budget
- Grant Analyst / Grant Manager
- Routine Fiscal Meetings
- Billing (RFF)
- Spending & Reporting Requirements

### Close Award

- Sustainability Plan
- Evaluation of the Program's **Success**
- Close Out
- Performance & Financial Reporting
- Records Retention

## HELPFUL LAWSON SCREENS

# **School Grant Account Example**

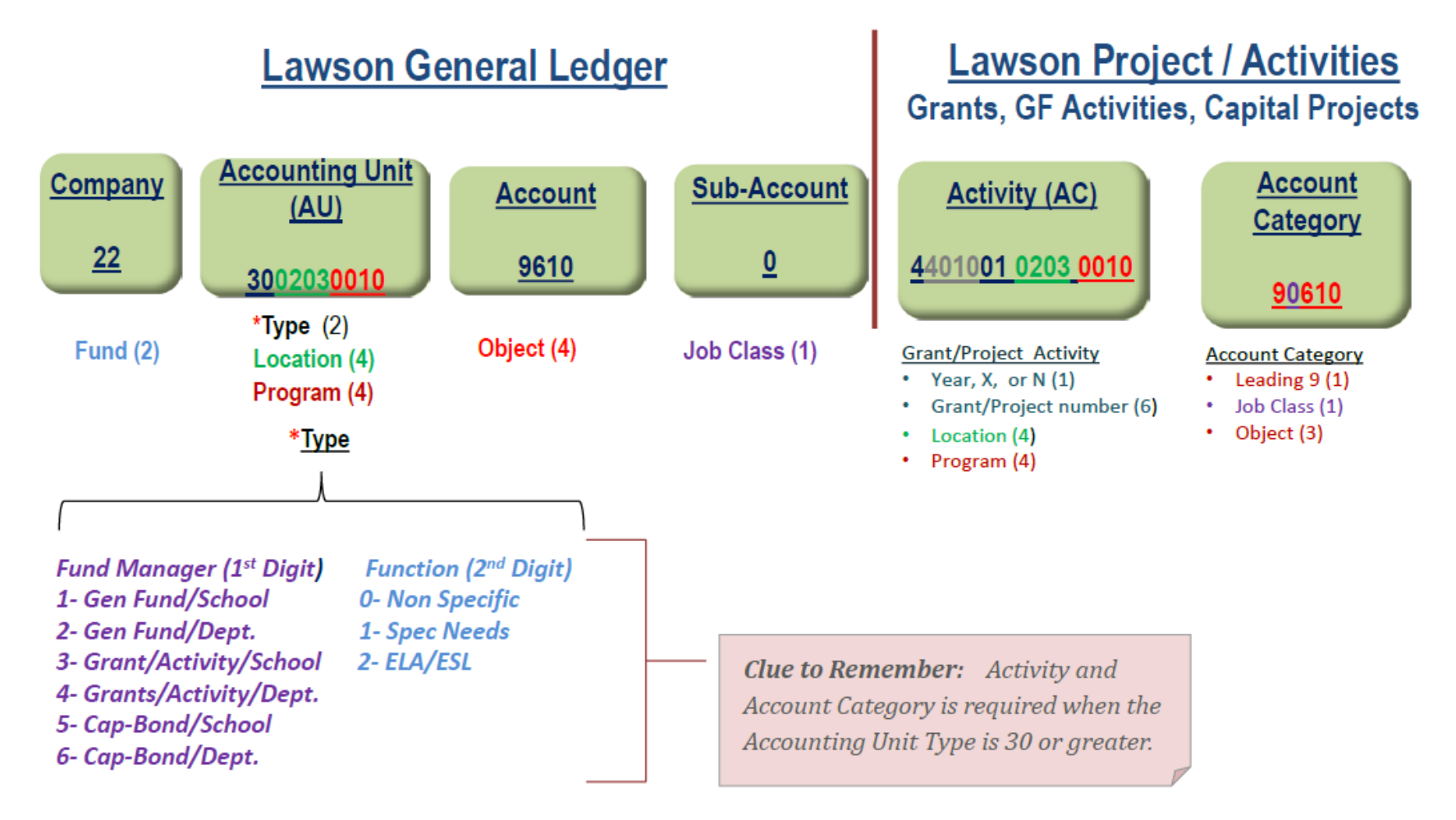

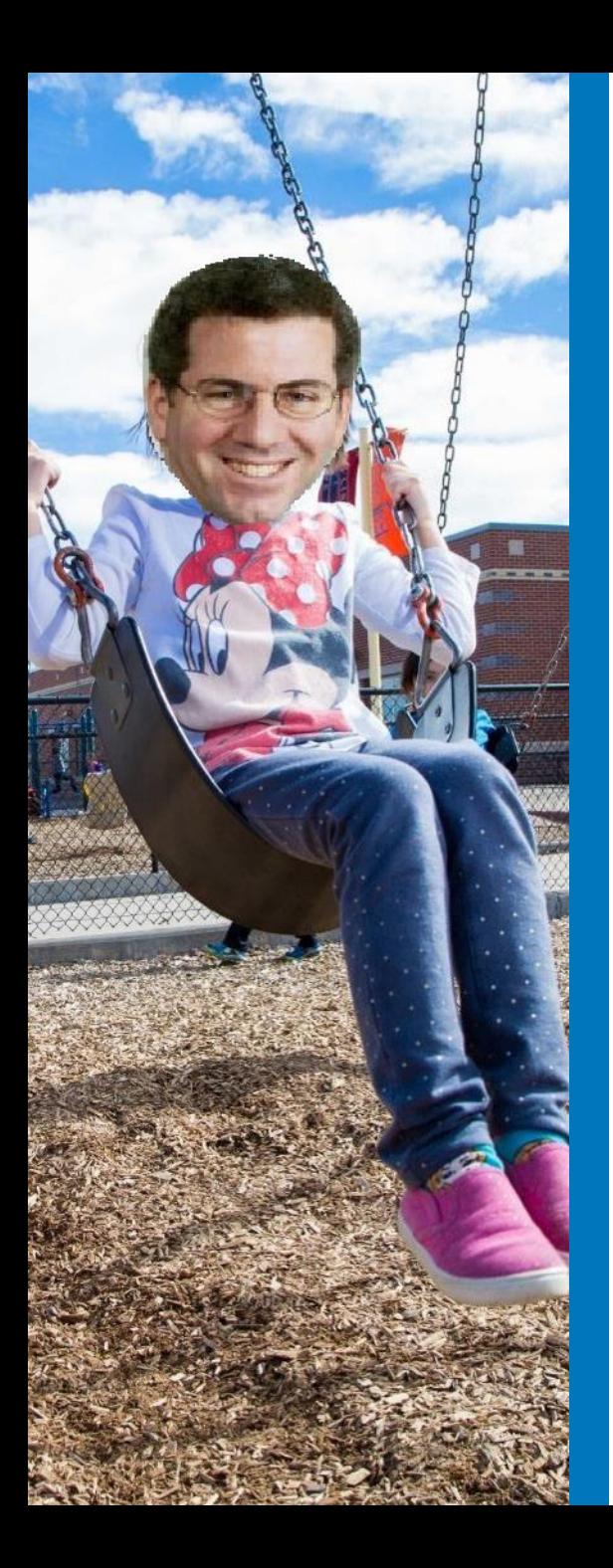

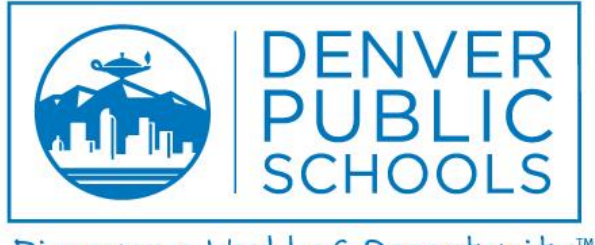

Discover a World of Opportunity™

## HELPFUL LAWSON **SCREENS**

## HELPFUL LAWSON SCREENS

#### What do you want to know?

- Find Contract Level # (7 or 11 digits).
- Find grant beginning and end dates.
- See if an activity account code exists.
- Has a grant been closed?
- Find the funding source.
- Are there Indirect Costs and at what rate?
- What is the contract amount?
- Is this a billable or pre-funded grant?
- See RFFs processed and reimbursements received. The GM20.5
- Who is the grant manager or Financial Partner?

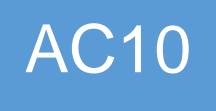

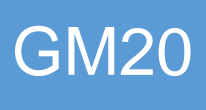

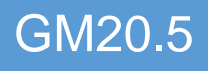

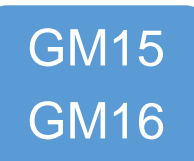

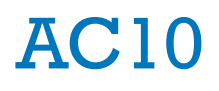

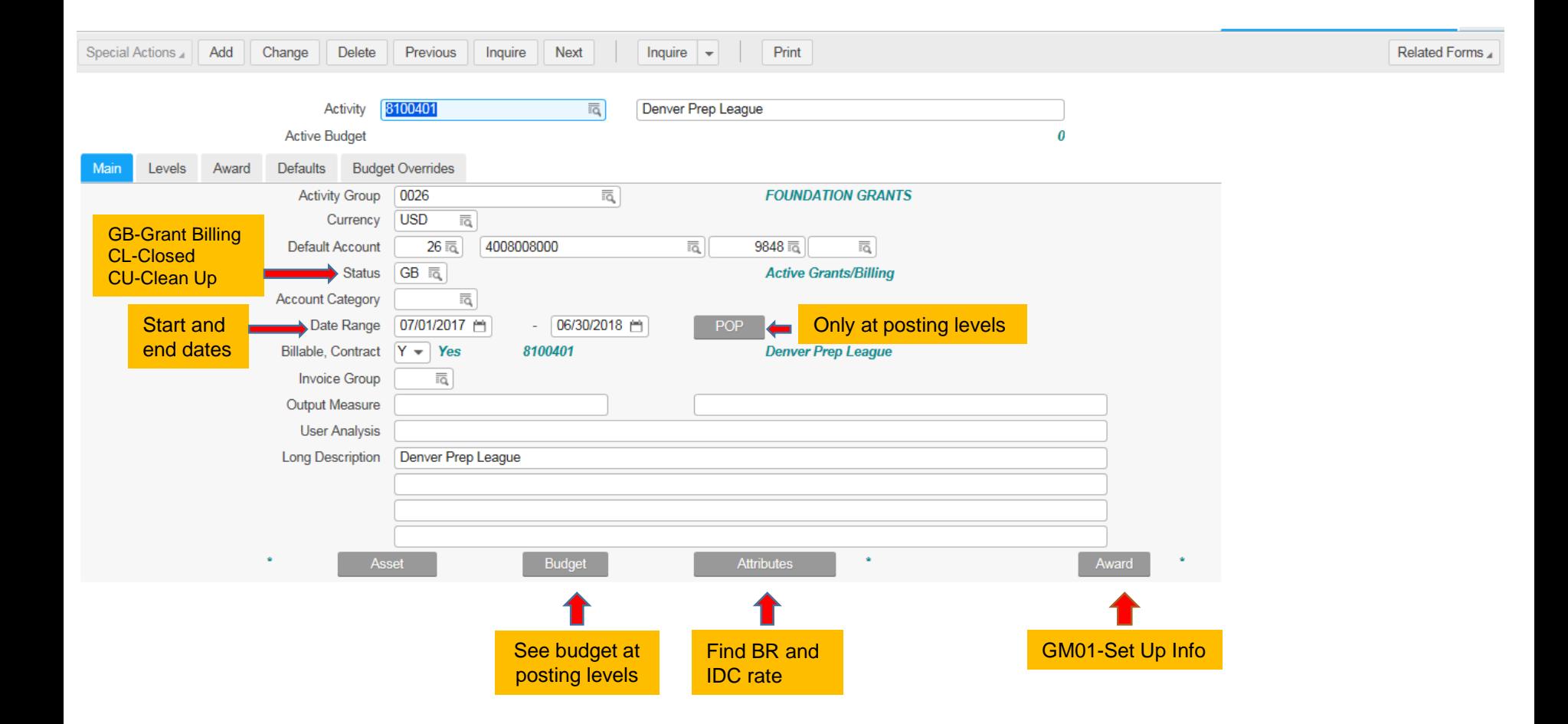

## AC10 – CONT.

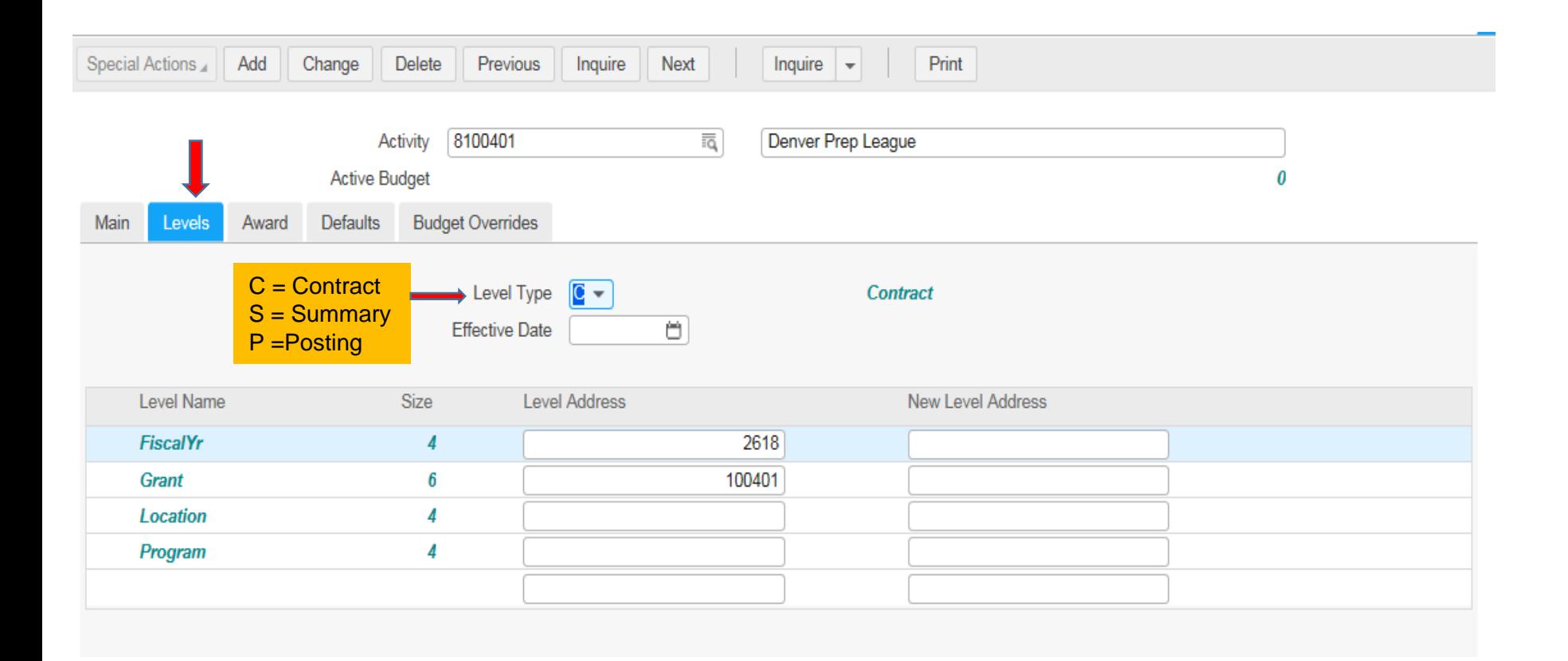

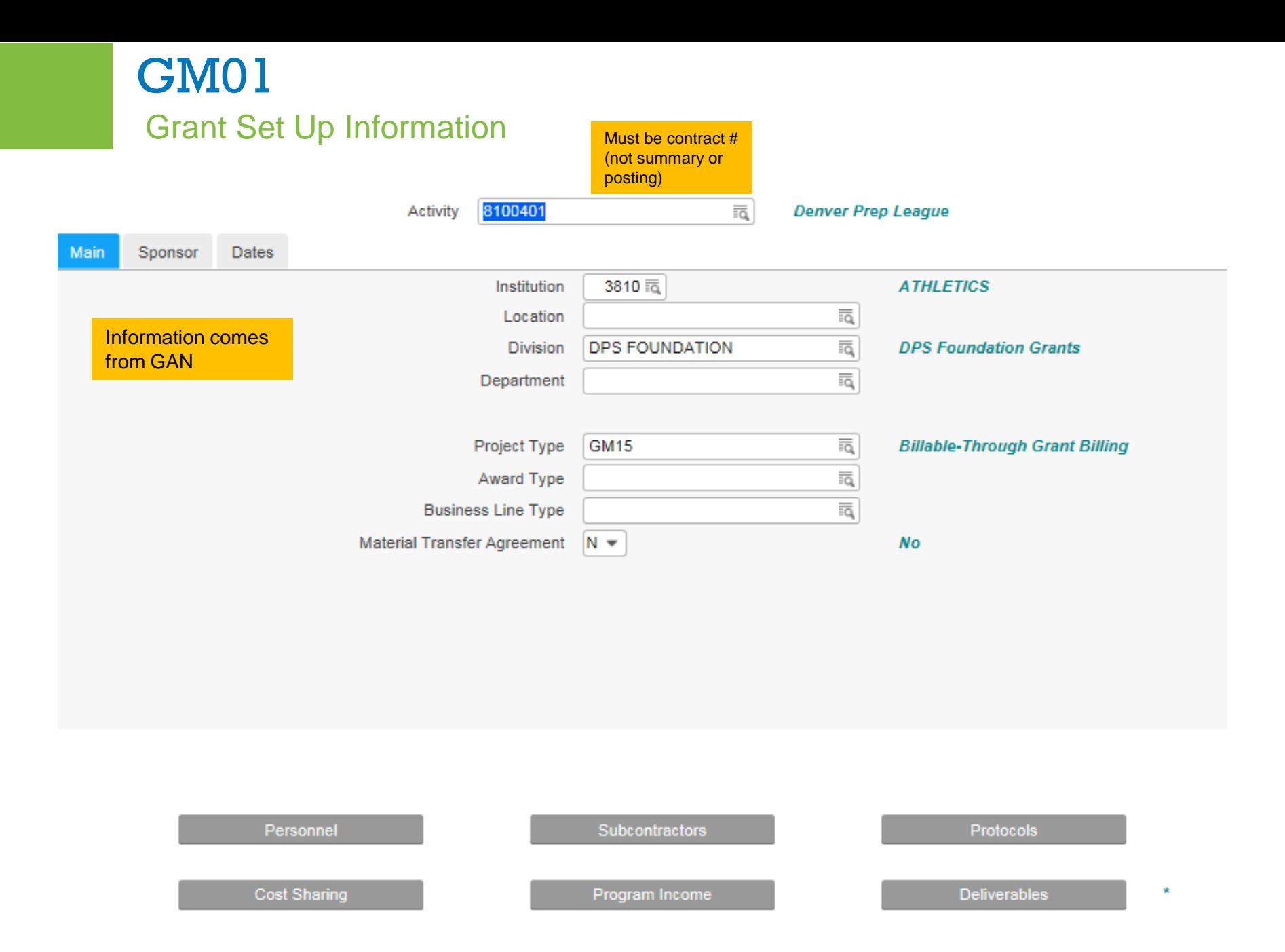

## GM01 - CONT. Grant Set Up Information

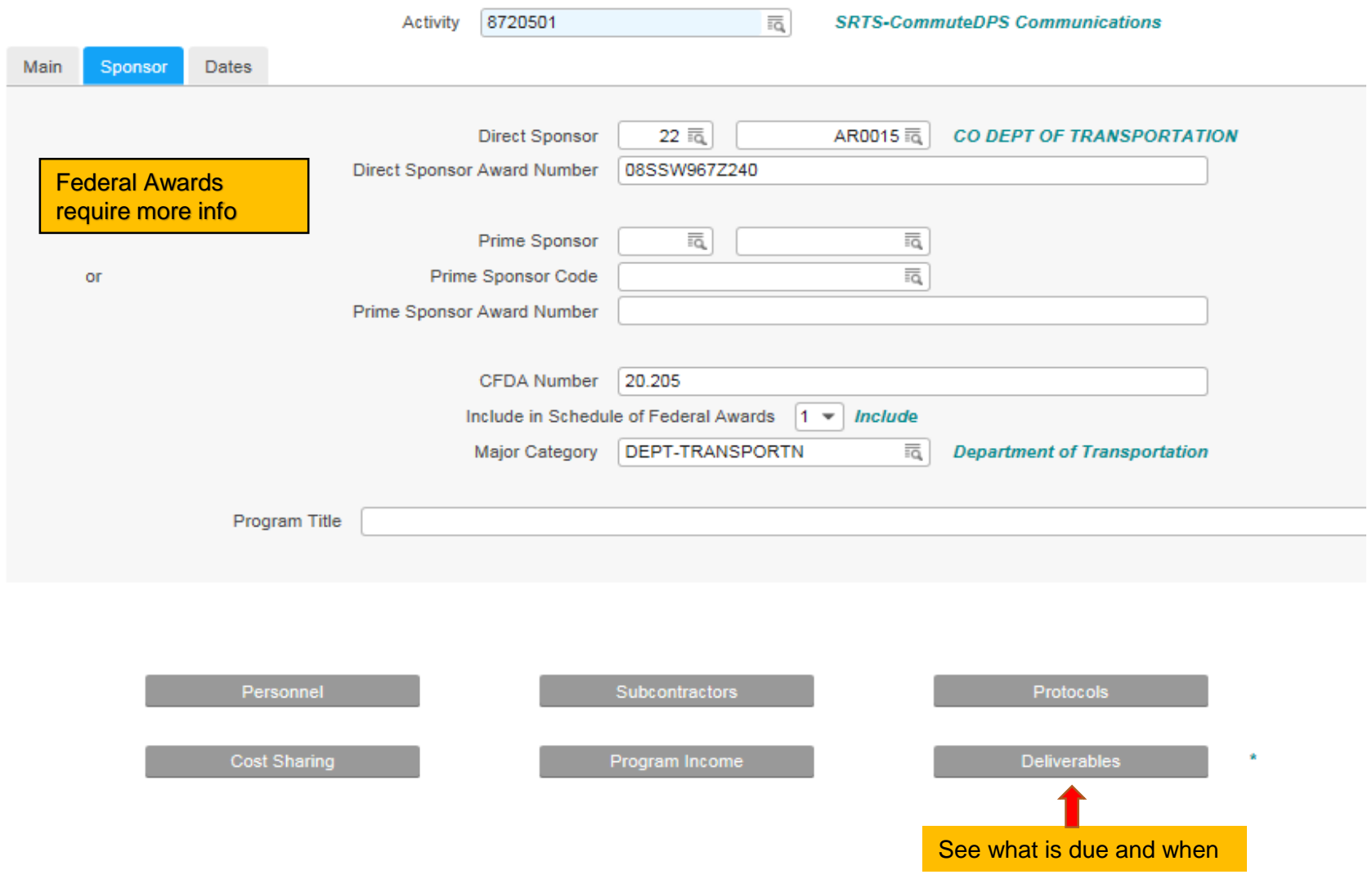

### GM01 - CONT. Grant Set Up Information

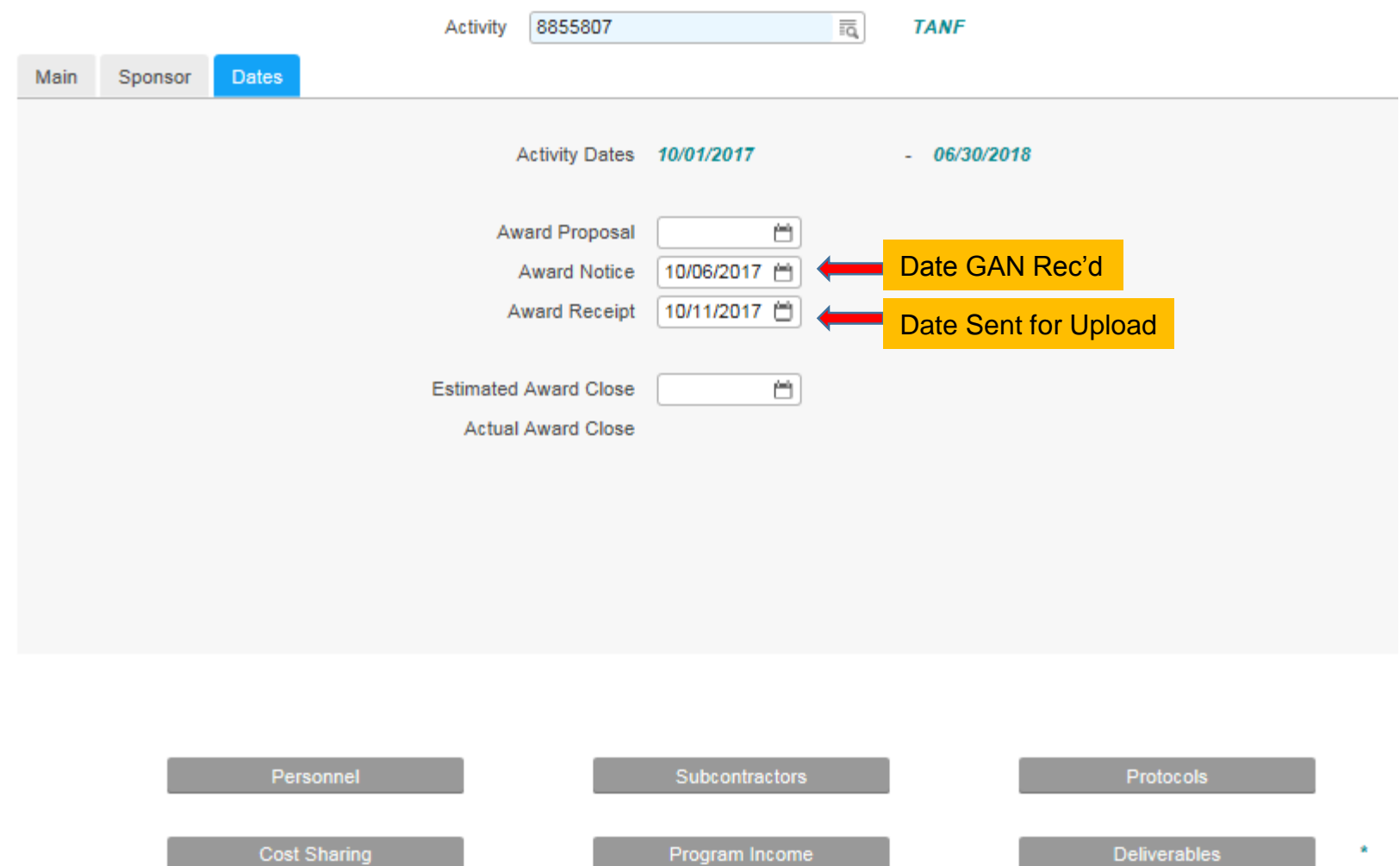

 $\mathbf{R}$ 

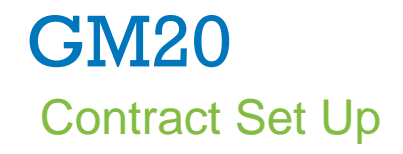

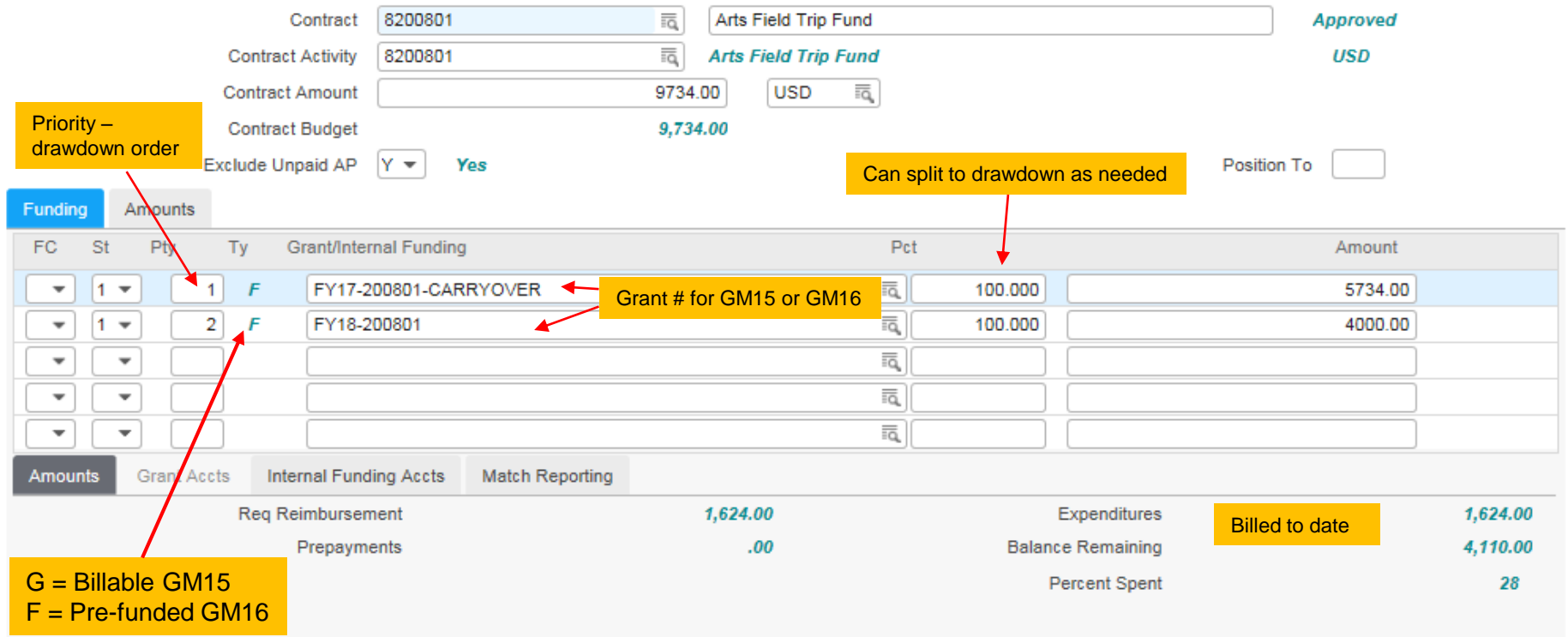

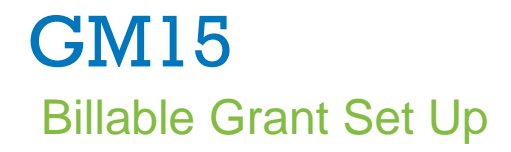

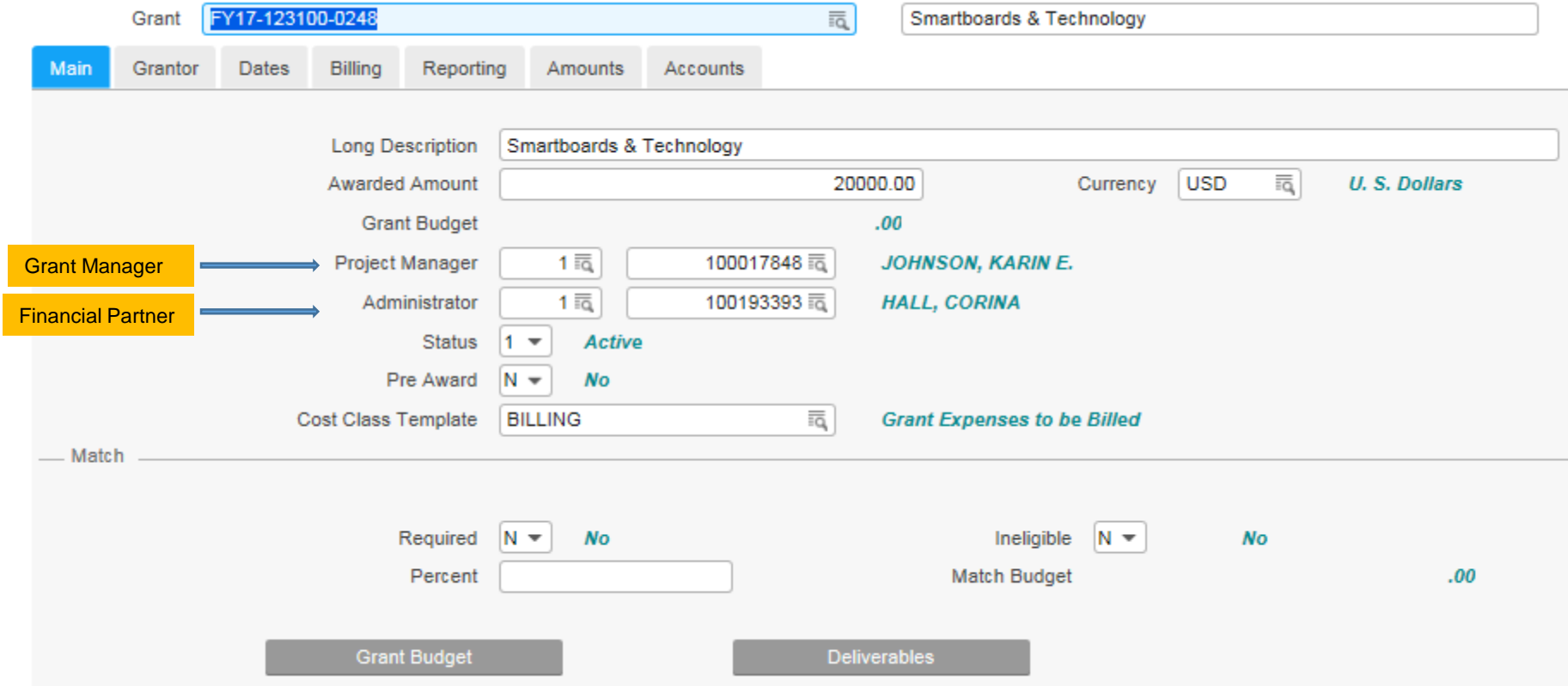

## GM15 – CONT. Billable Grant Set Up

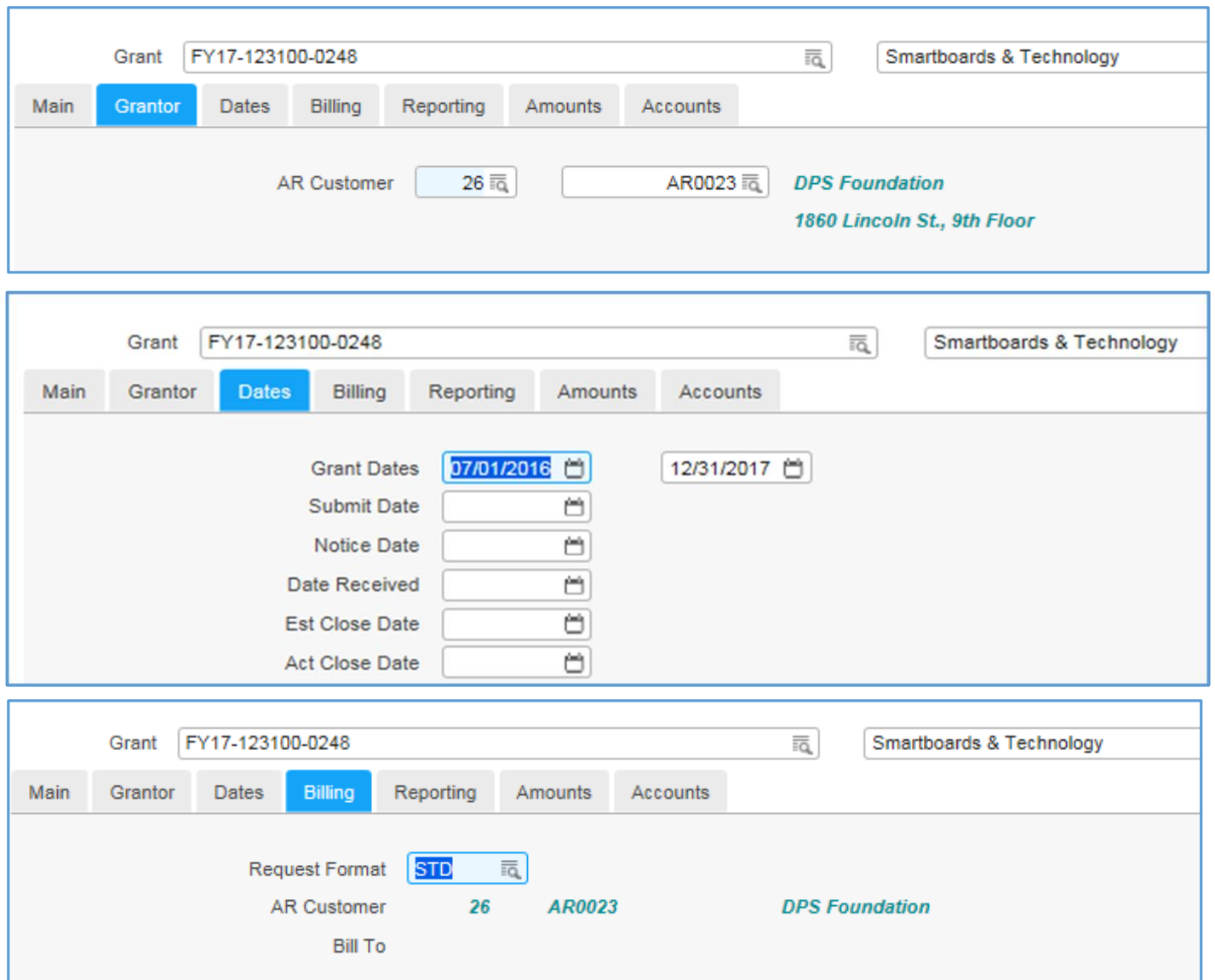

## GM15 – CONT. Billable Grant Set Up

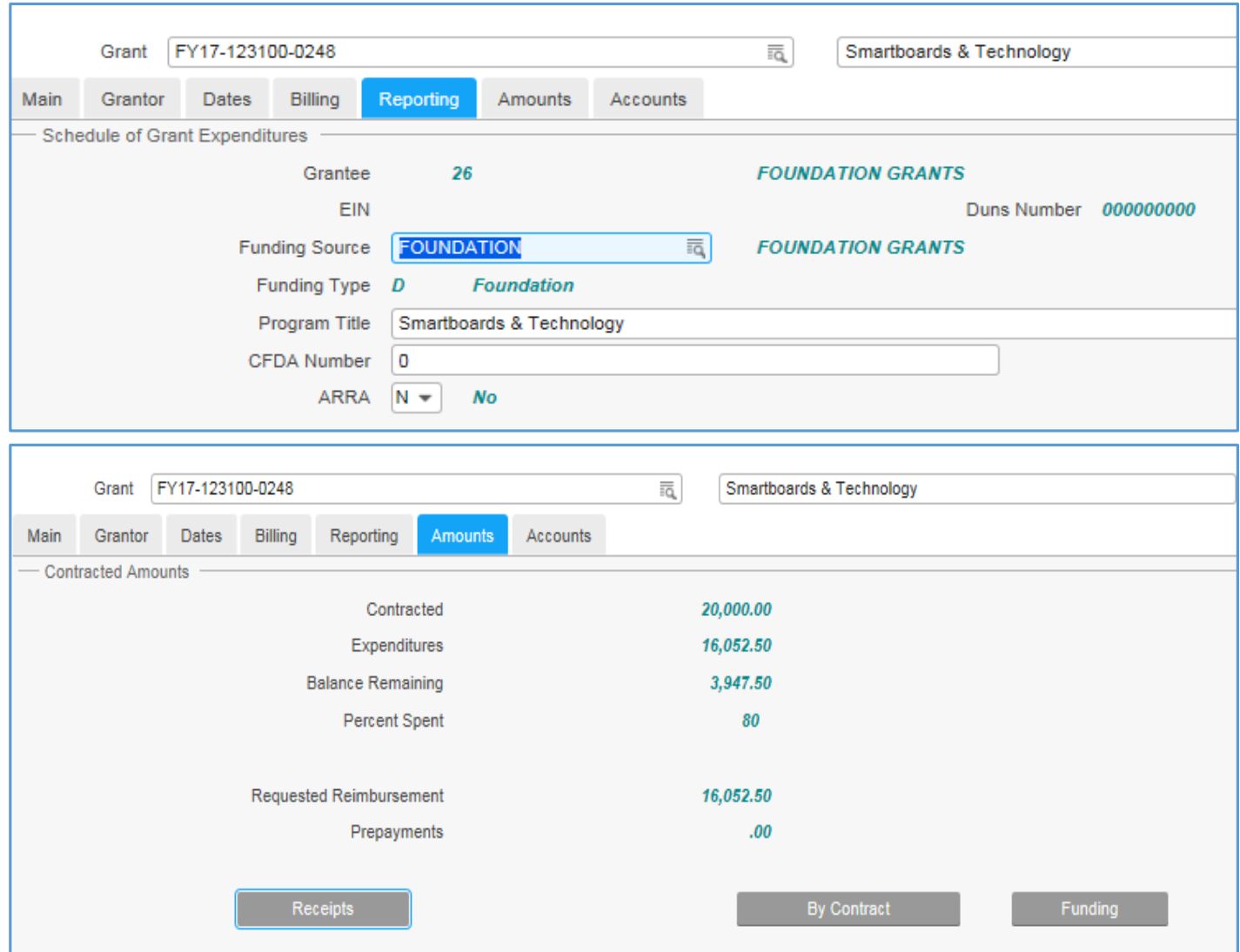

## GM15 – CONT. Billable Grant Set Up

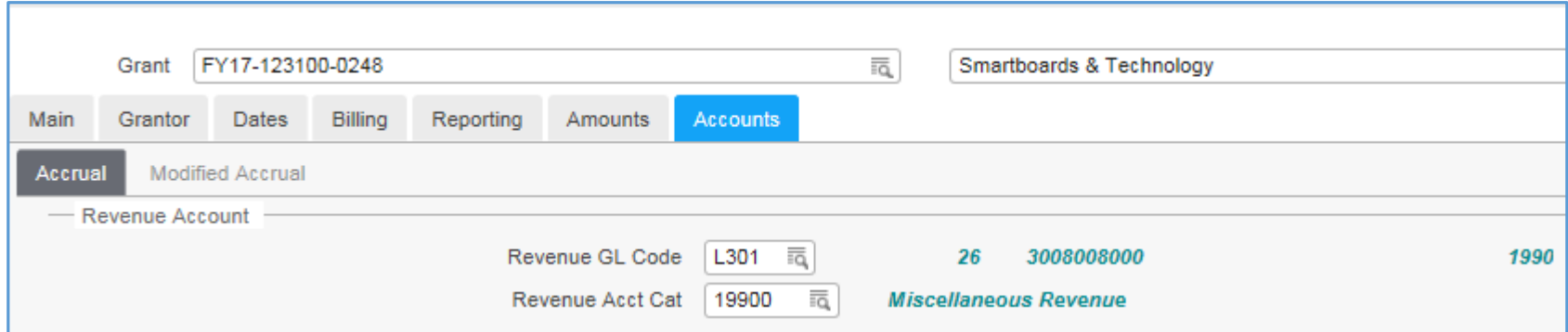

## GM16 Pre-funded Grant Set Up

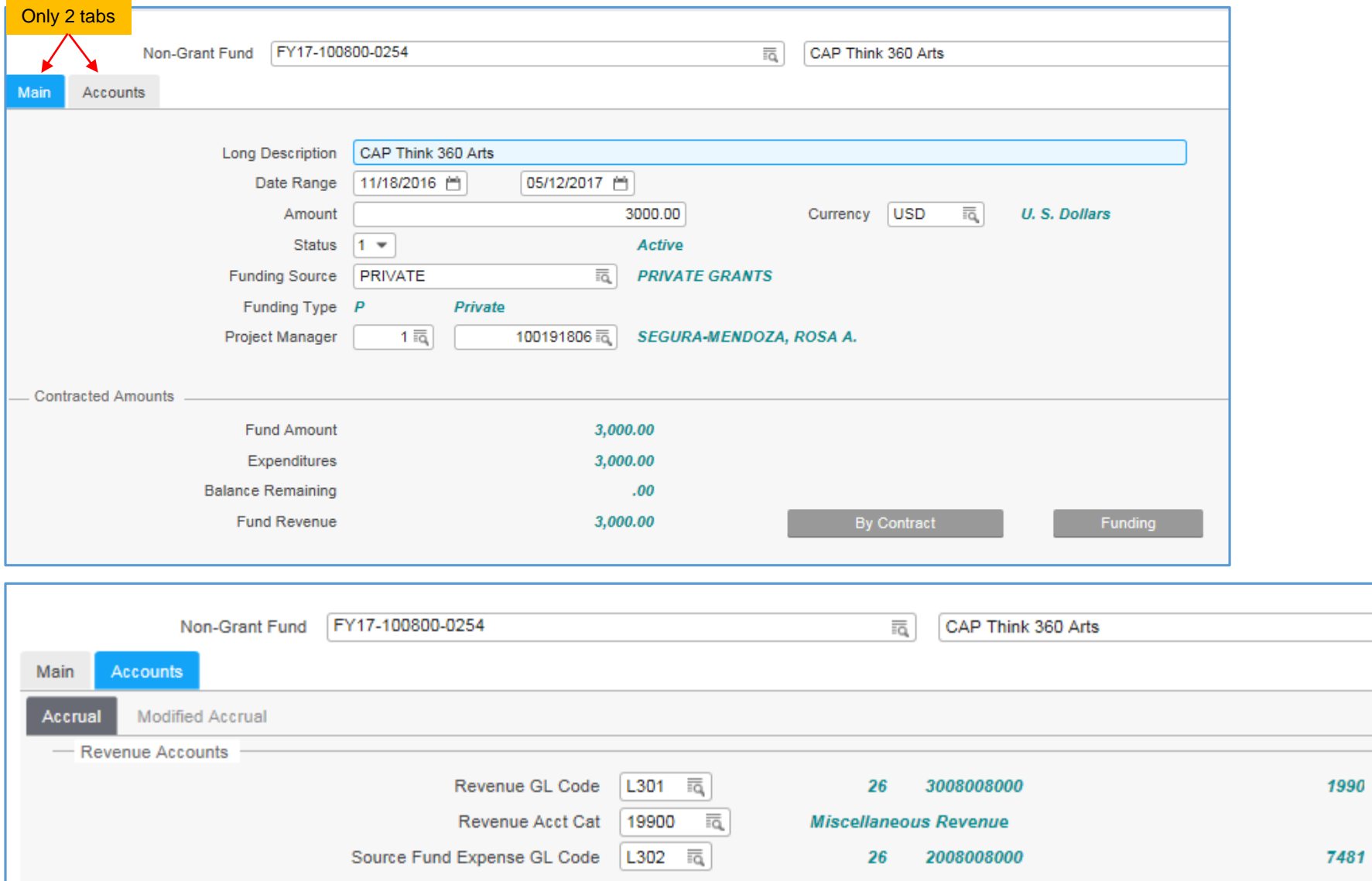

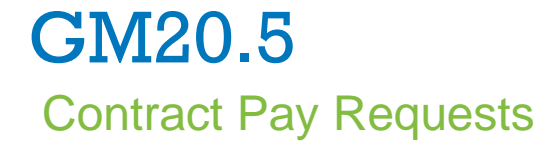

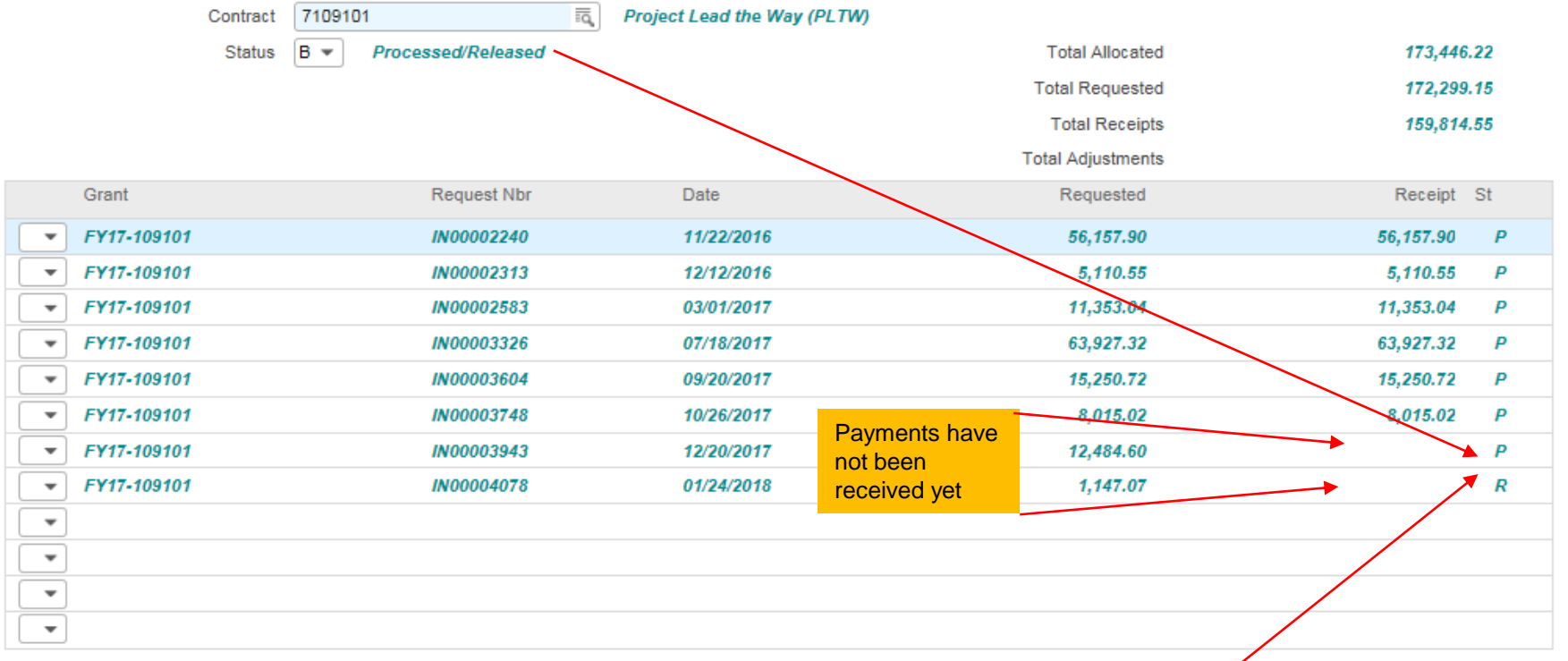

P=Posted, GM121 has been ran R=Released, GM120 RFF created but GM121 not ran yet

## LAWSON SEARCH TIPS

### **Find a grant for a location:**

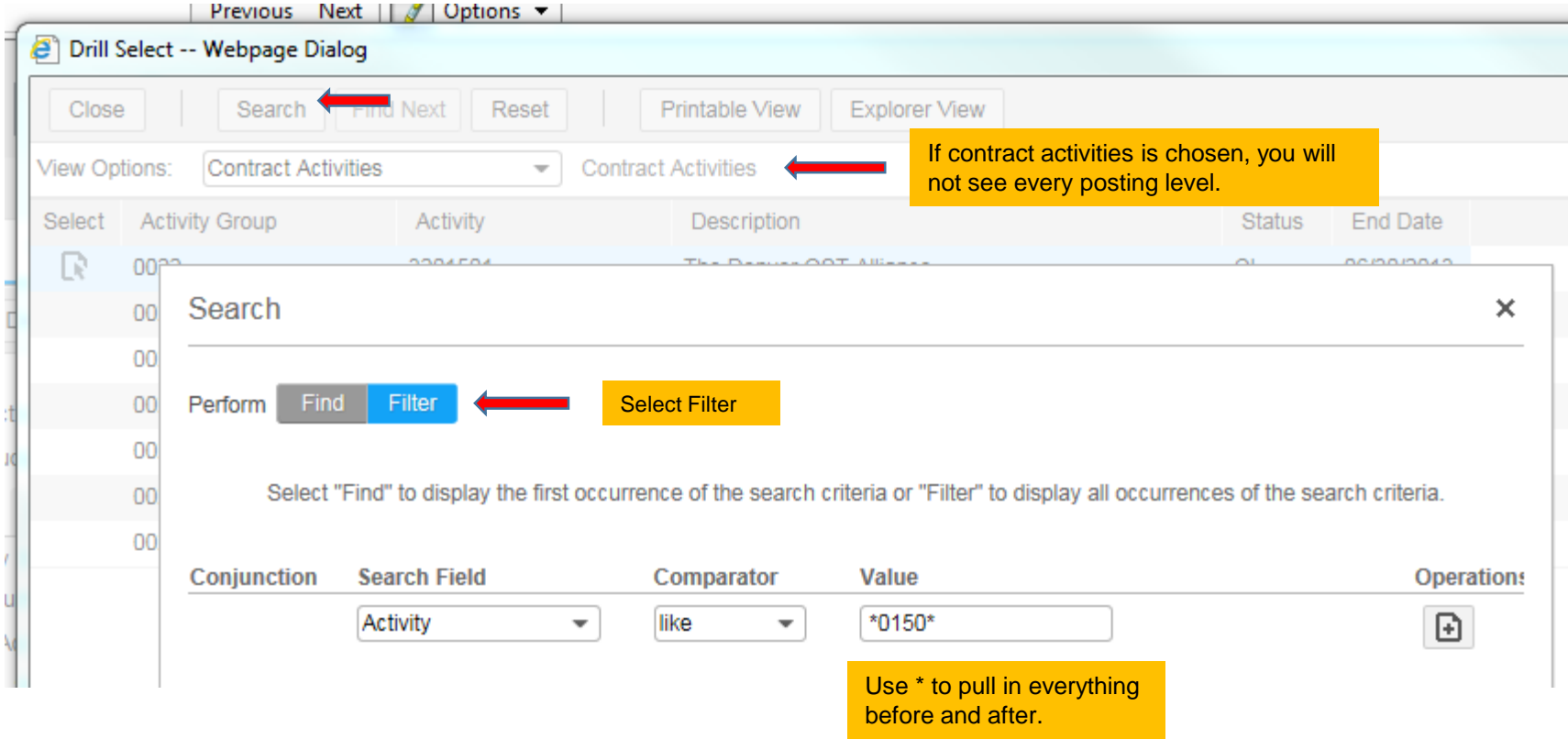

## LAWSON SEARCH TIPS – CONT.

#### **Search results:**

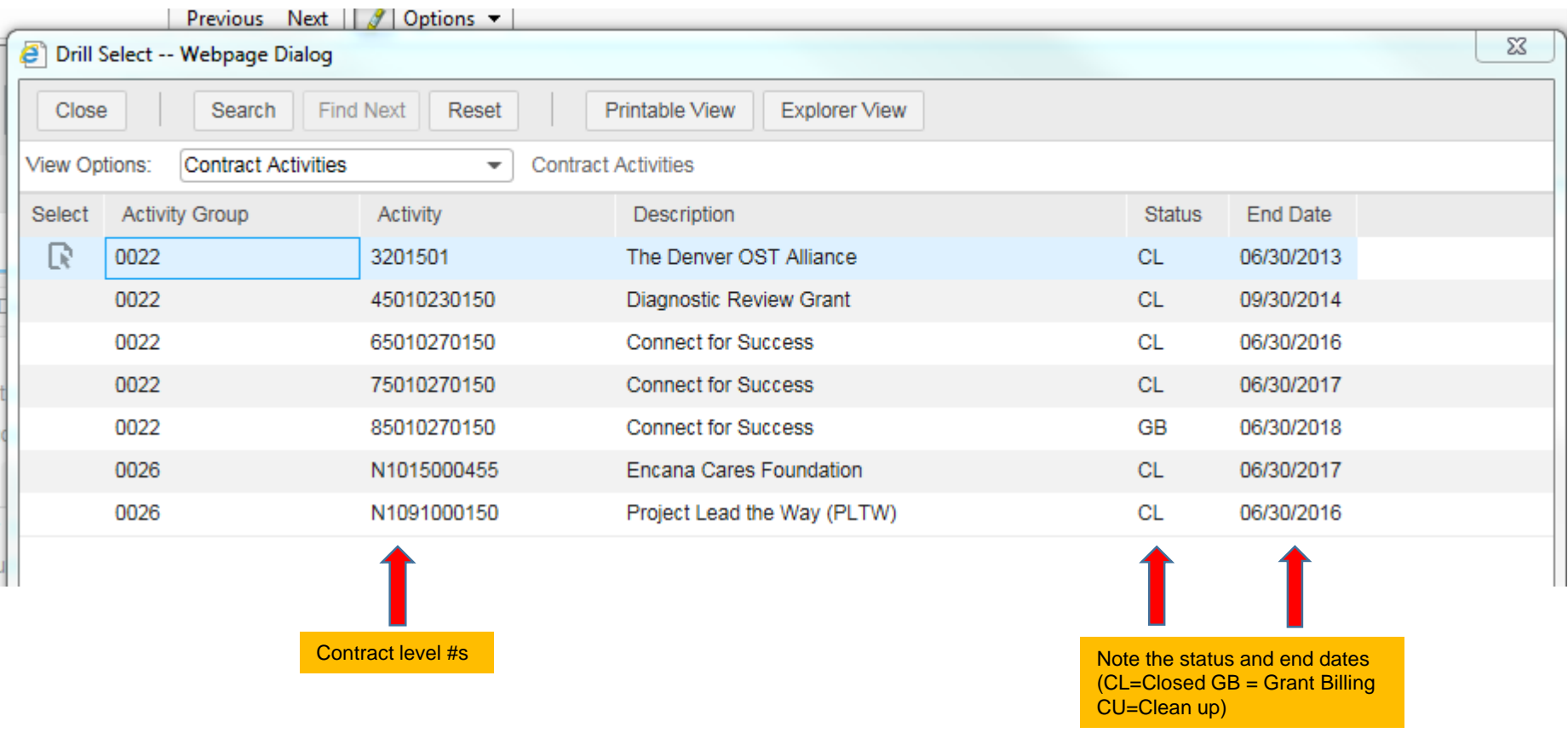

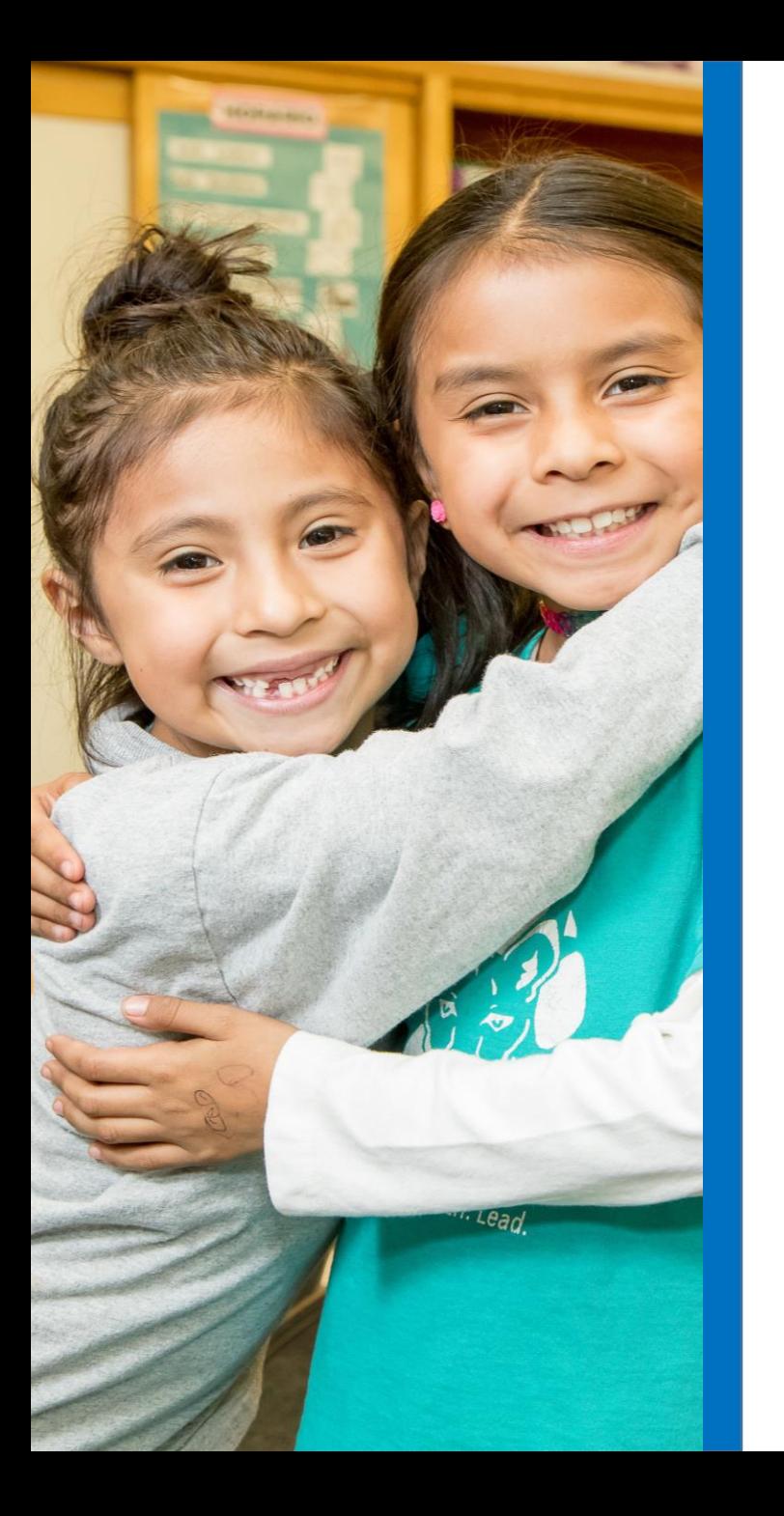

## GRANT FILES

## GRANT FILES ON THE P: DRIVE

To get access to the P Drive request permission from Jeremiah Johnson

- Grant Files contain:
	- $\triangleright$  Award Documents
	- $\triangleright$  Contracts
	- $\triangleright$  Correspondence
	- $\triangleright$  Copies of reports filed
- Miscellaneous Donations (Co 13) files contain:
	- $\triangleright$  Copies of checks received

#### [P Drive](file://dpsnas01/fedprog/)

## GRANT FILES ON THE P: DRIVE

### [P Drive](file://dpsnas01/fedprog/)

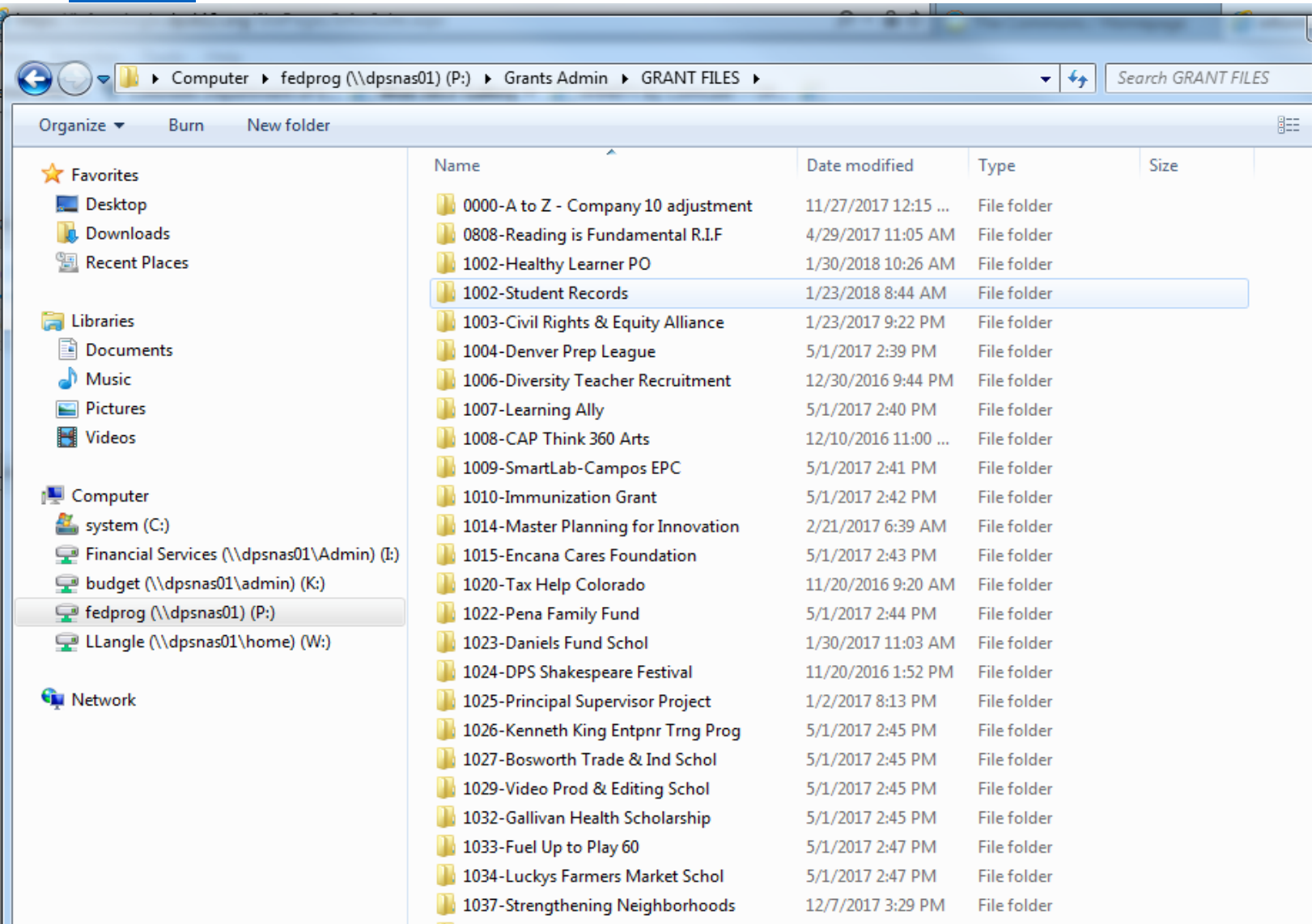

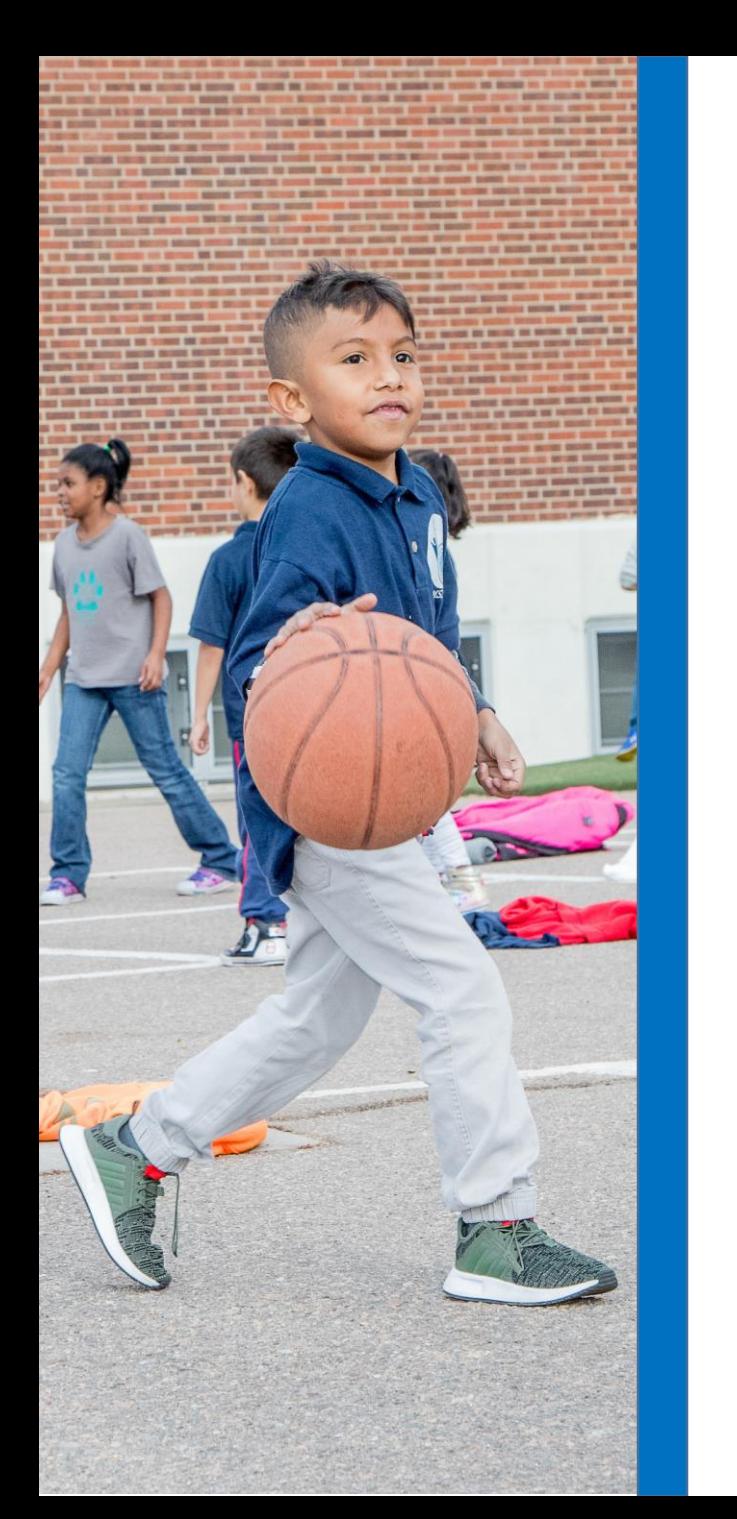

# HELPFUL LAWSON SCREENS AND GRANT FILES Q & A

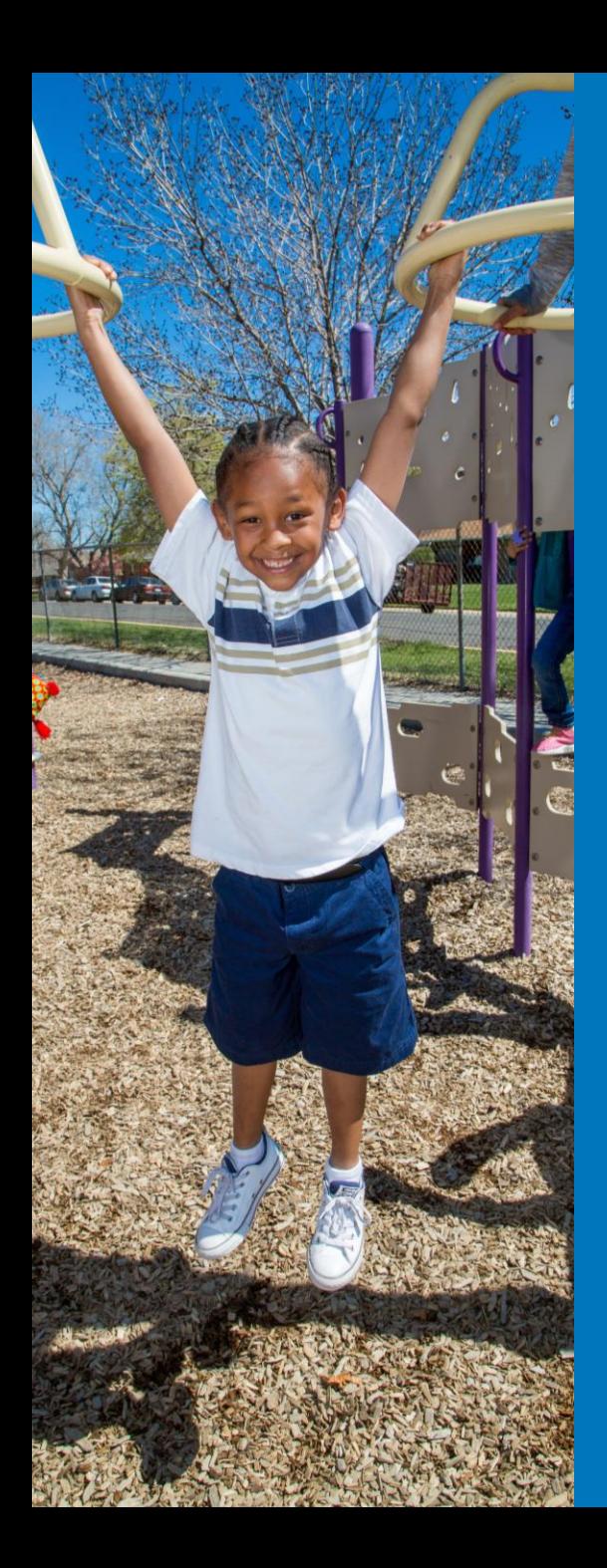

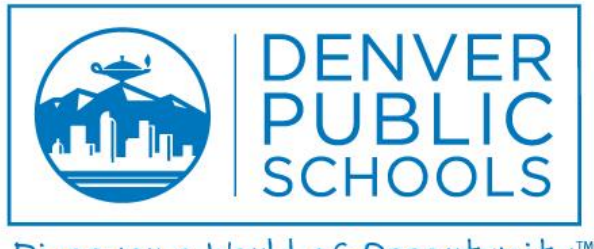

Discover a World of Opportunity™

## RUNNING A/C DASHBOARD REPORTS

## AC DASHBOARD REPORTS

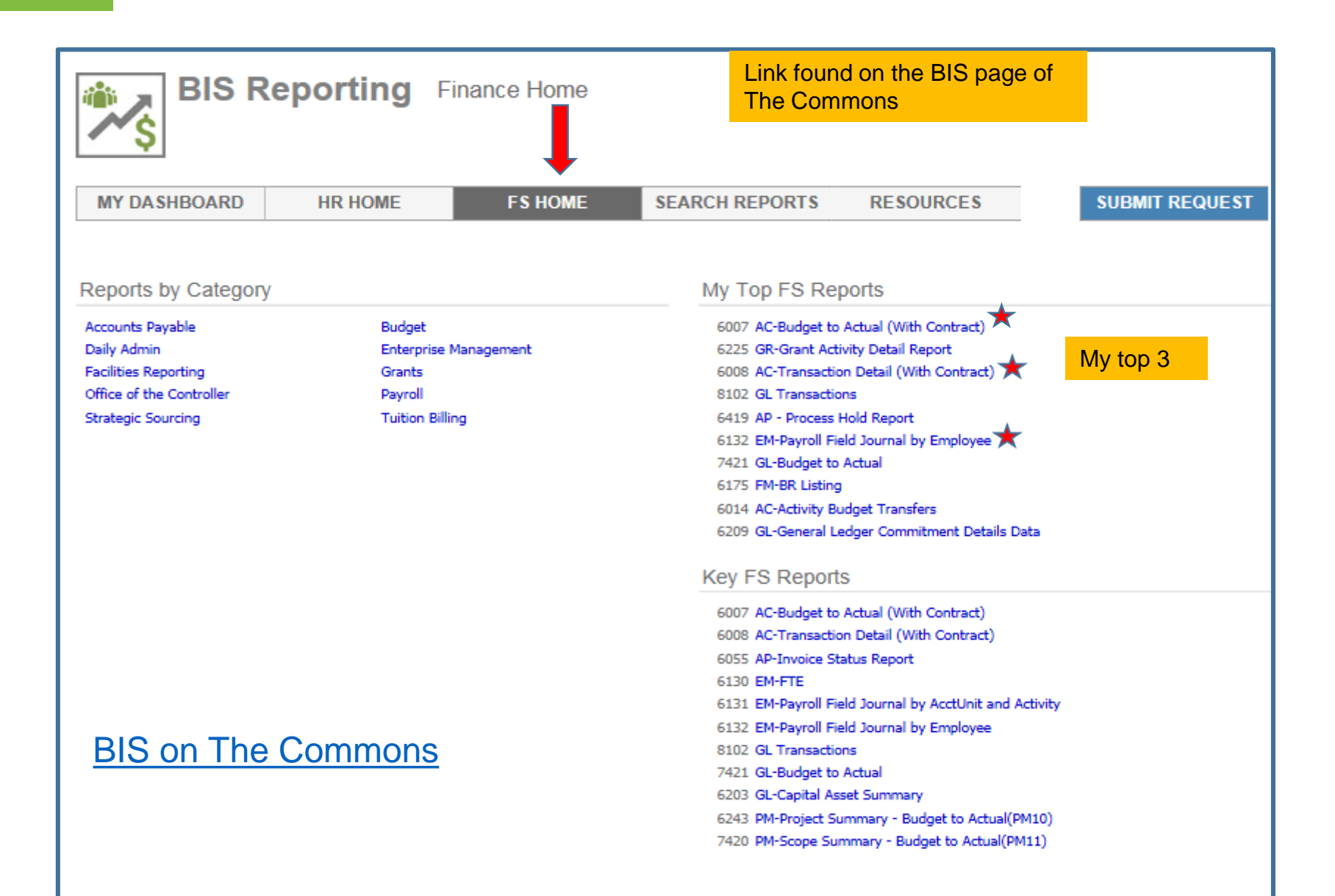

## RUNNING REPORTS - TIPS

### **TIPS**

Fiscal Year – If grant covers multiple years, select all years that the grant has had activity. Check dates on AC10

- BR Select All
	- $\triangleright$  Revenue is coded to BR 1000 so if you don't run ALL BR's you will not see the revenue accounts.
- Location Choose desired location/s

#### Example

AC Budget to Actual for Location  $0159 -$  all grants for the last 3 fiscal years:

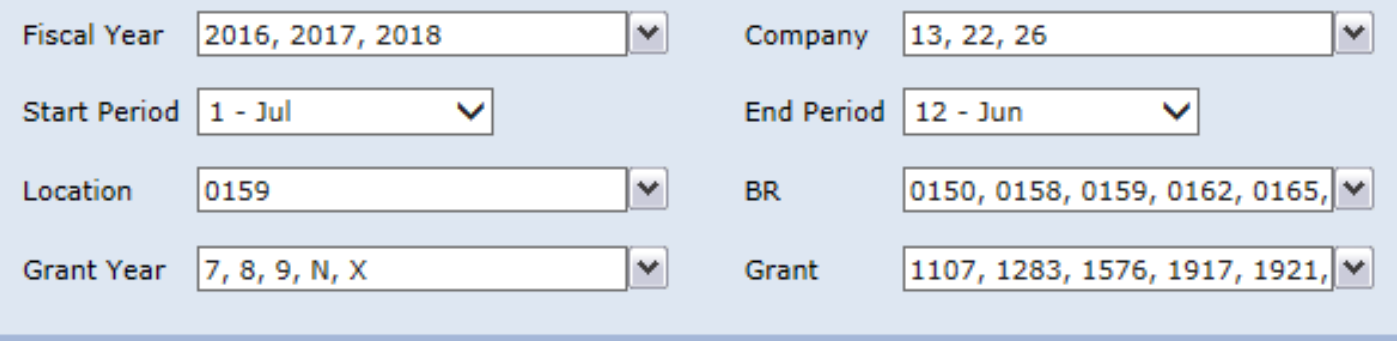

## RUNNING REPORTS - TIPS

When running reports watch for multiple activities.

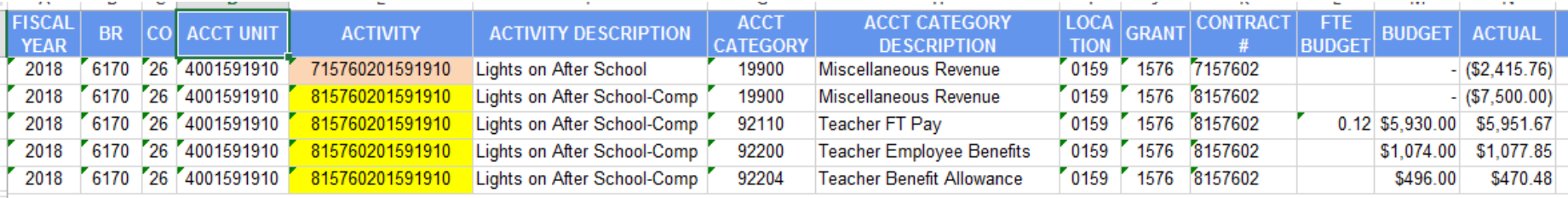

Filter to review one Activity at a time

## RUNNING REPORTS - TIPS

### Know your systems Transaction Detail Report

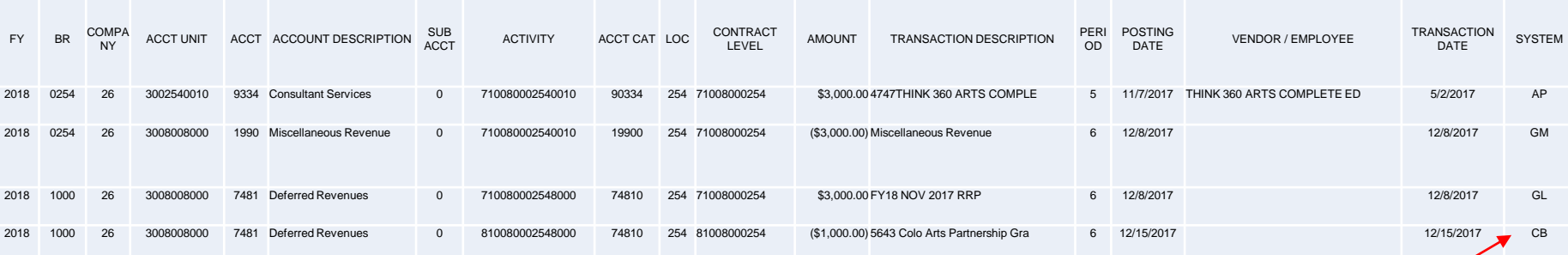

AP-Accts Payable GM-Grant Billing GL- Journal Entry CB-Cash Books (Revenue)

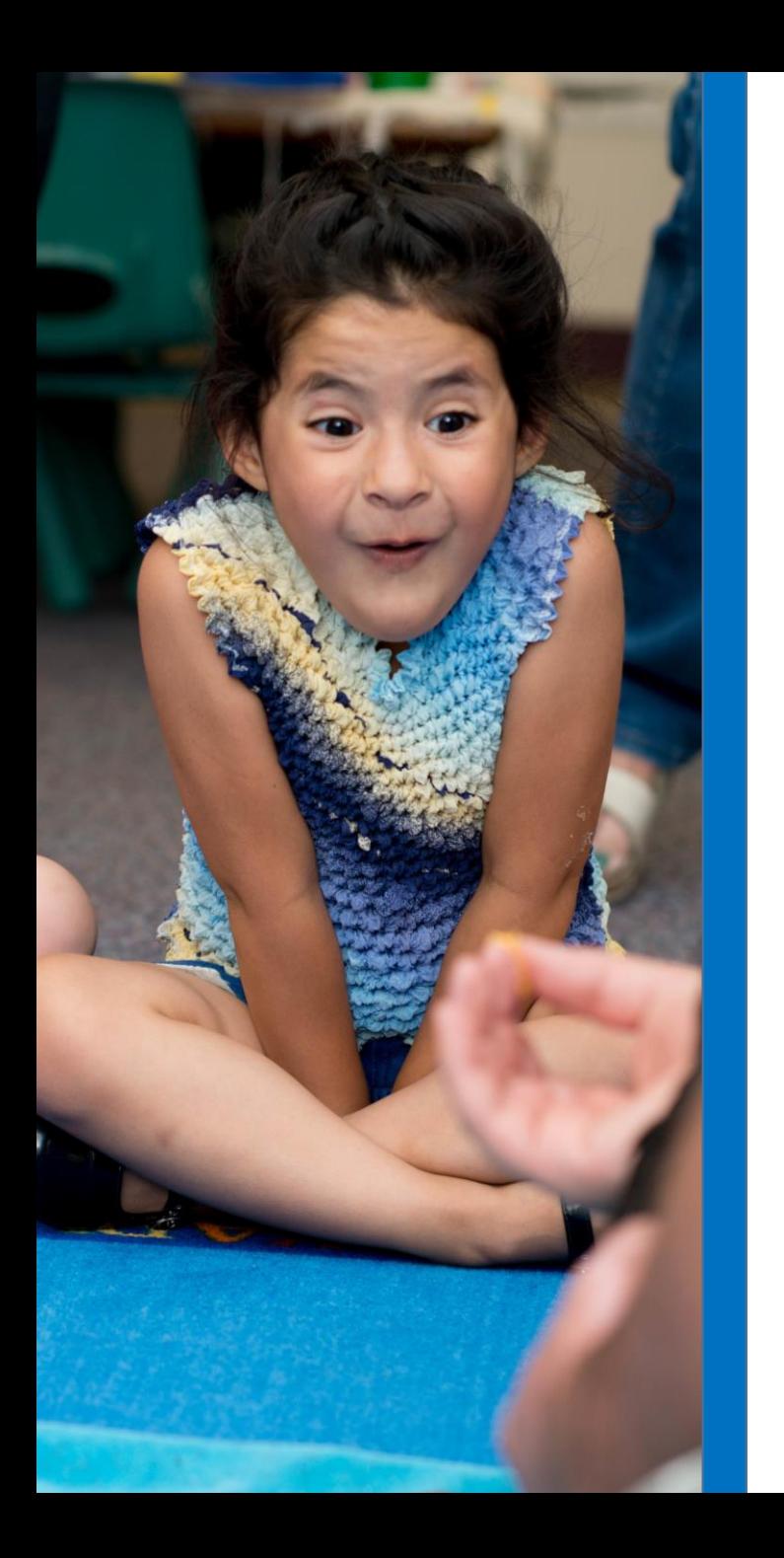

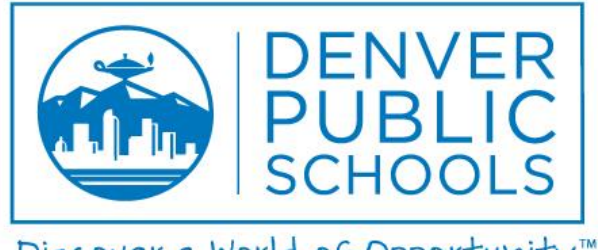

Discover a World of Opportunity™

# RUNNING A/C DASHBOARD REPORTS Q & A

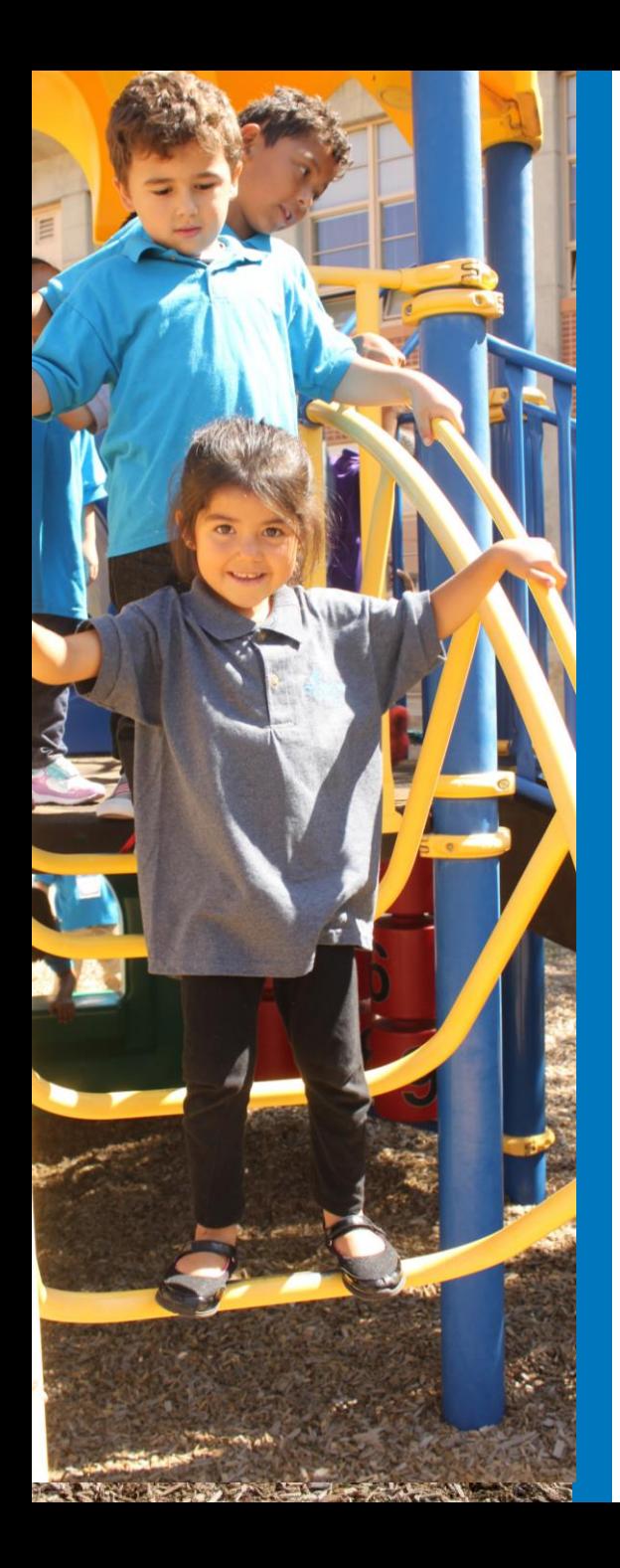

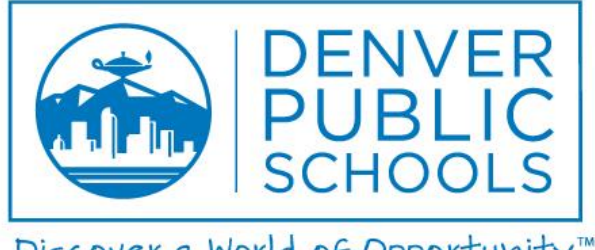

Discover a World of Opportunity™

## GRANT CLOSEOUT

## GRANT CLOSEOUT

Responsible Grant Team Members: Myles Lawler and Lora Langlee

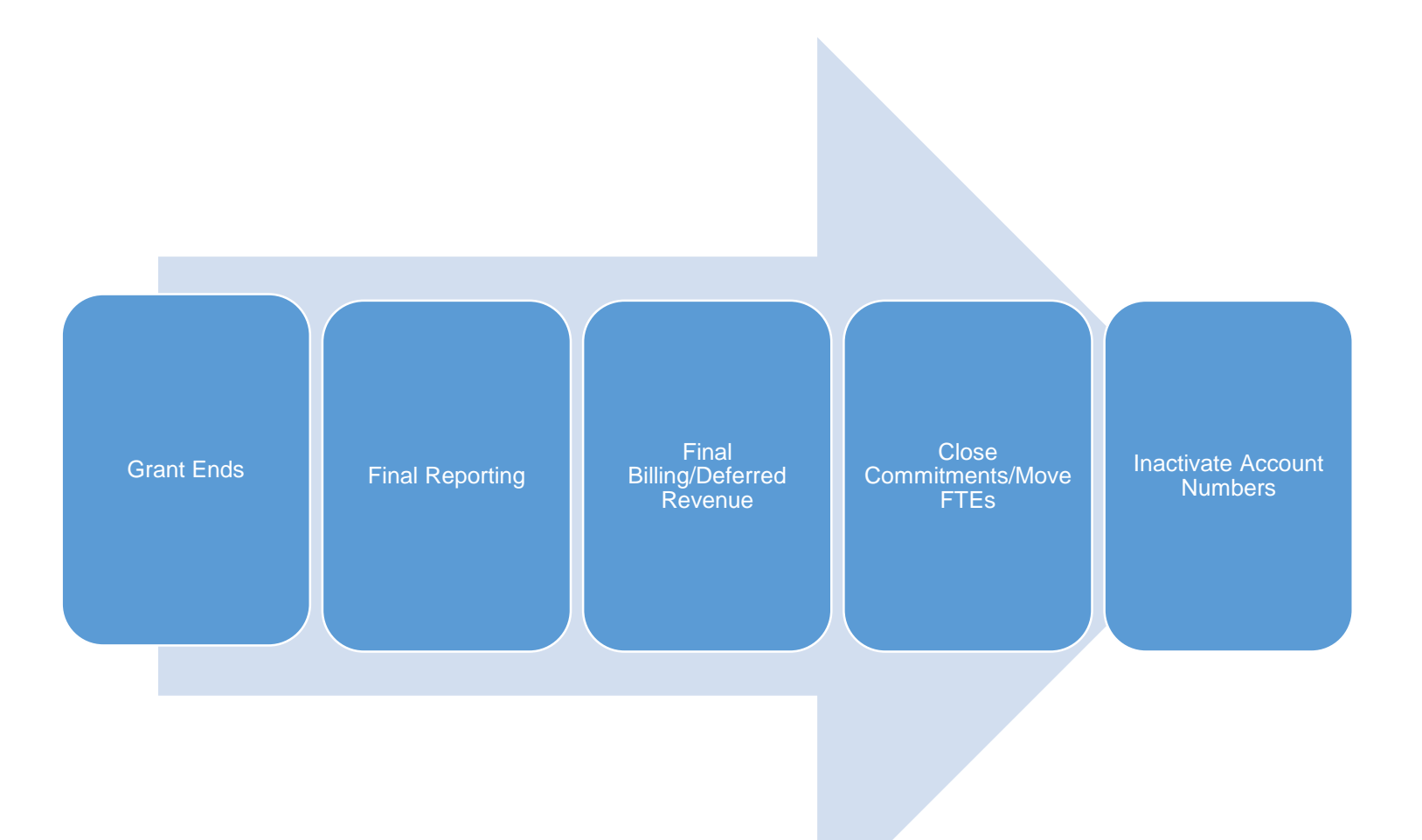

## GRANT CLOSEOUT

Final Reporting

- Annual Financial Report (AFR) Reviewed/approved by Grants Admin (Suzanne)
- Progress Reports
- Final Billing

Reconcile Grant

- Revenue equals Expenses Submit JE as necessary
- Return unspent funds on pre-funded awards
- Work with OTC if any outstanding AR issues on billable grants
- Close any open commitments
	- Run GL Commitment Detail
	- Contact Strategic Sourcing to request that a PO be closed
- Re-assign any employees that are being charged to the grant (account code change)

Email Grants Administration and request that the activity be closed and the account codes inactivated. Grants Admin will verify everything is complete and close or contact FP with concerns.

Additional Resources – Grants Guidance Manual on [The Commons](http://thecommons.dpsk12.org/Page/156)

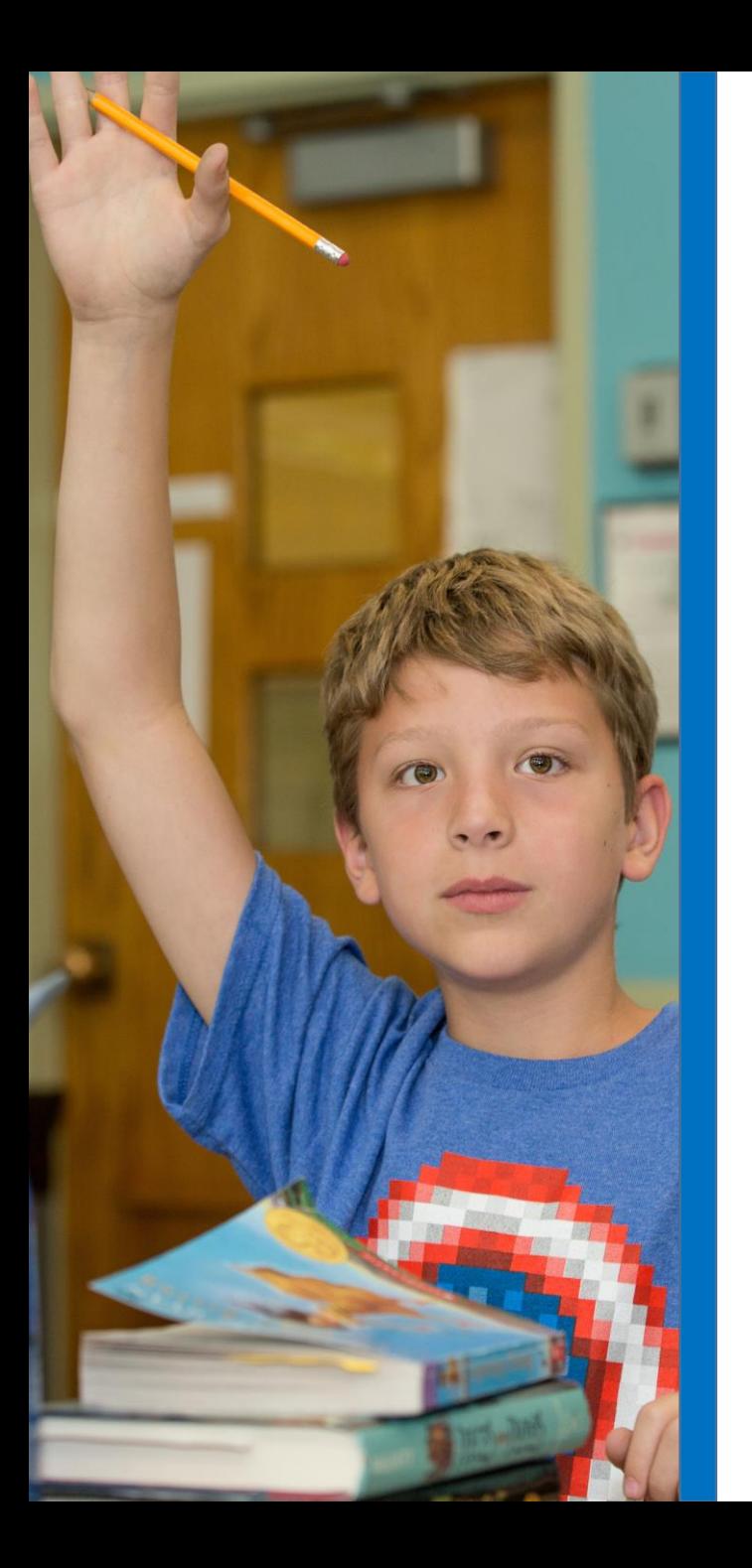

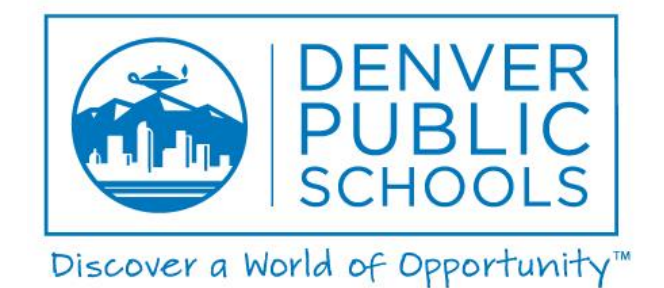

# GRANT CLOSEOUT Q & A